## マイページの作成

入試イベント申込ならびに出願には、マイページの登録が必要となります。

\* ご登録いただいたメールアドレスは、手続き完了メール送信、緊急連絡等にも利用します。

 作成したマイページは、本校主催の入試イベントの申込ならびに入学試験の出願に使用します。 マイページへのログインにはご登録いただいたメールアドレスとパスワードが必要です。

迷惑メール対策をされている場合は、「@e-shiharai.net」の受信を許可してください。

各イベント申し込みサイトへのリンクをクリックすると下記の画面が表示されます。 「はじめての方はこちら」をタップ(クリック)してください。

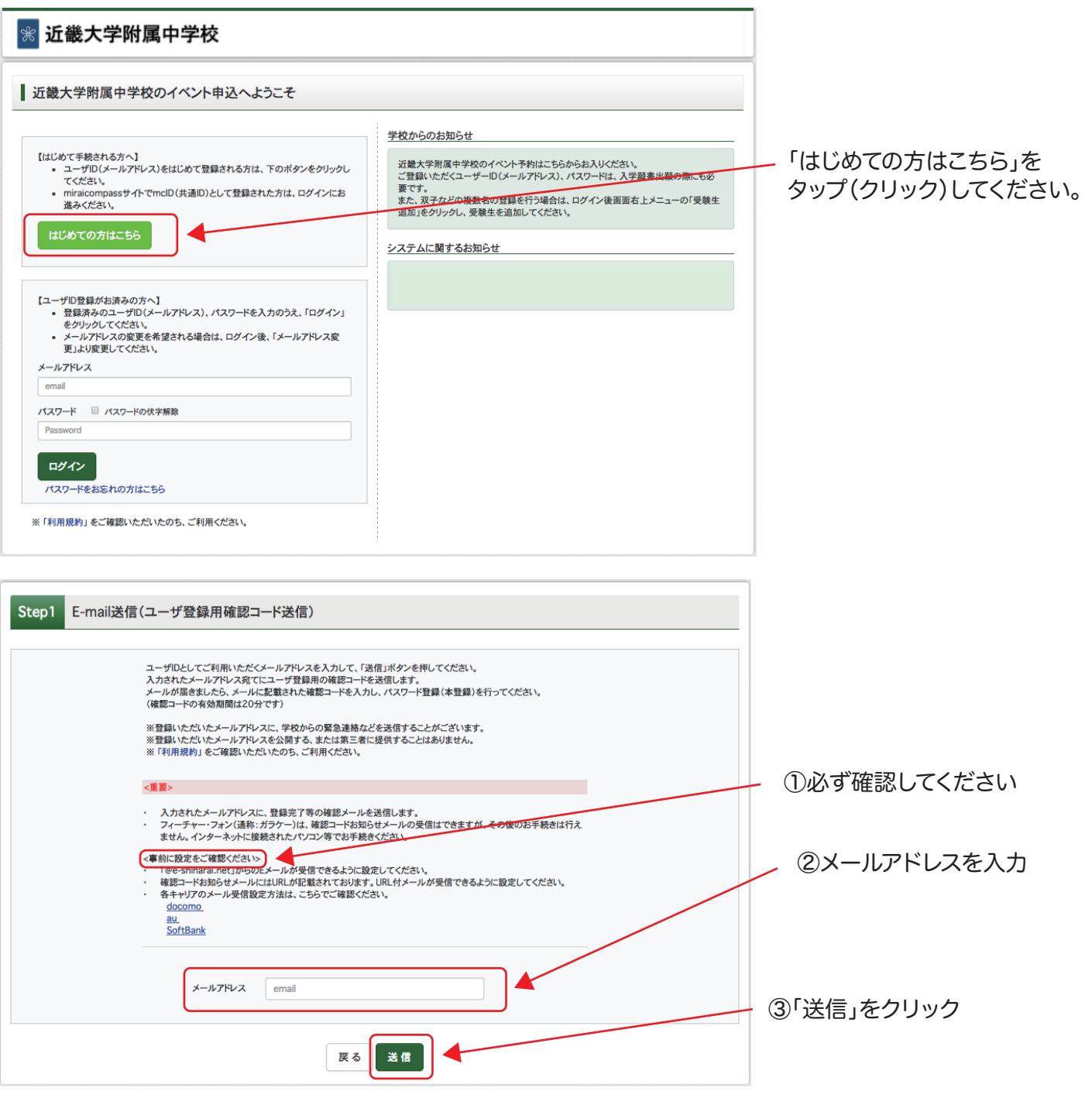

## ご登録いただいたメールアドレスに確認コードが届きます。

確認コードを入力してください。

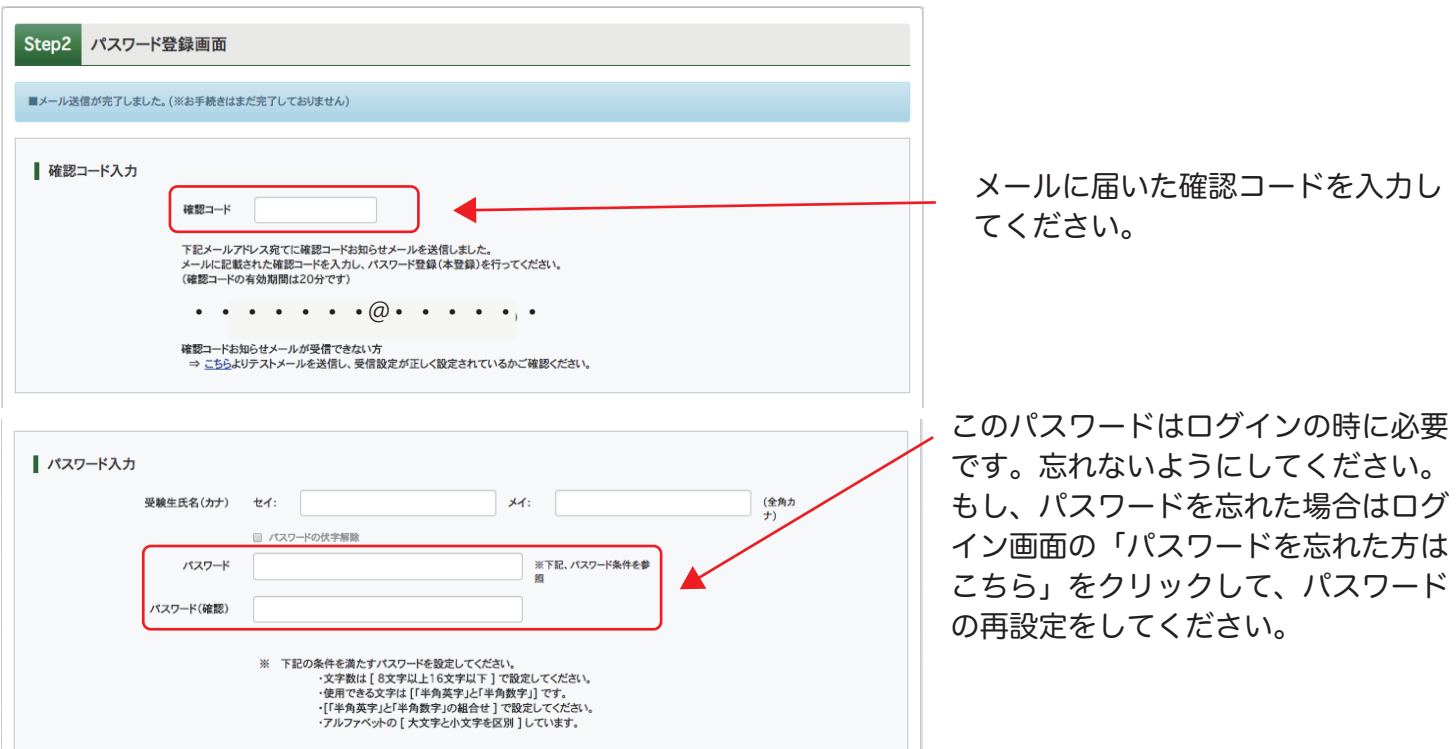

多くの学校で、本校と同じ出願システム(miraicompass)を使用しています。mcID(共通ID)登録を「はい」に設 定すると、他校のmiraicompassサイトも同じメールアドレス・パスワードでログインすることができます。

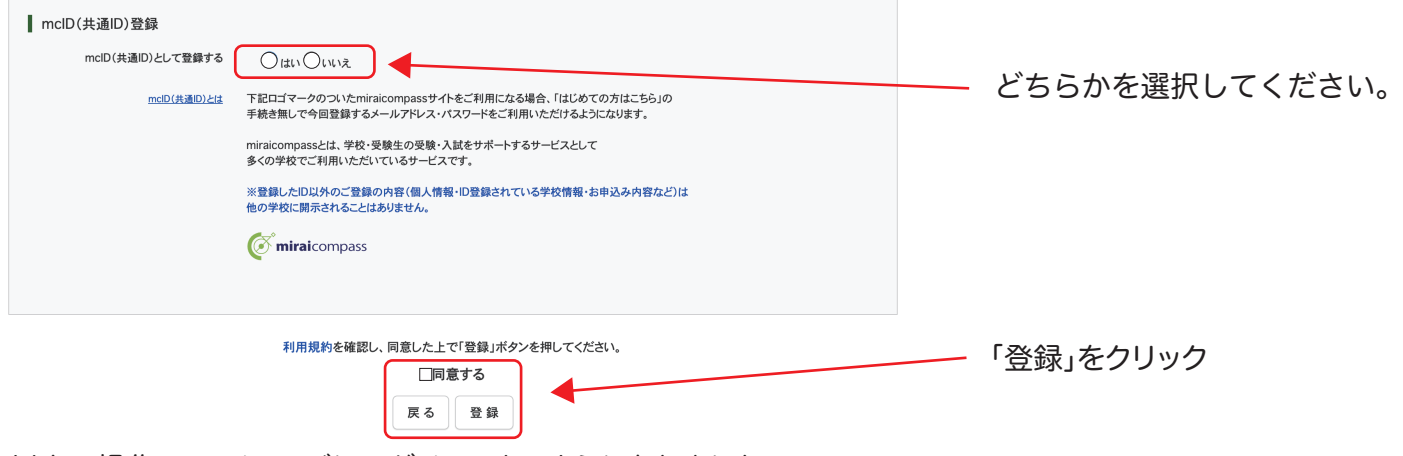

以上の操作で、マイページにログインできるようになりました。

最初の画面に戻って、ご登録いただいたメールアドレスとパスワードでログインしてください。